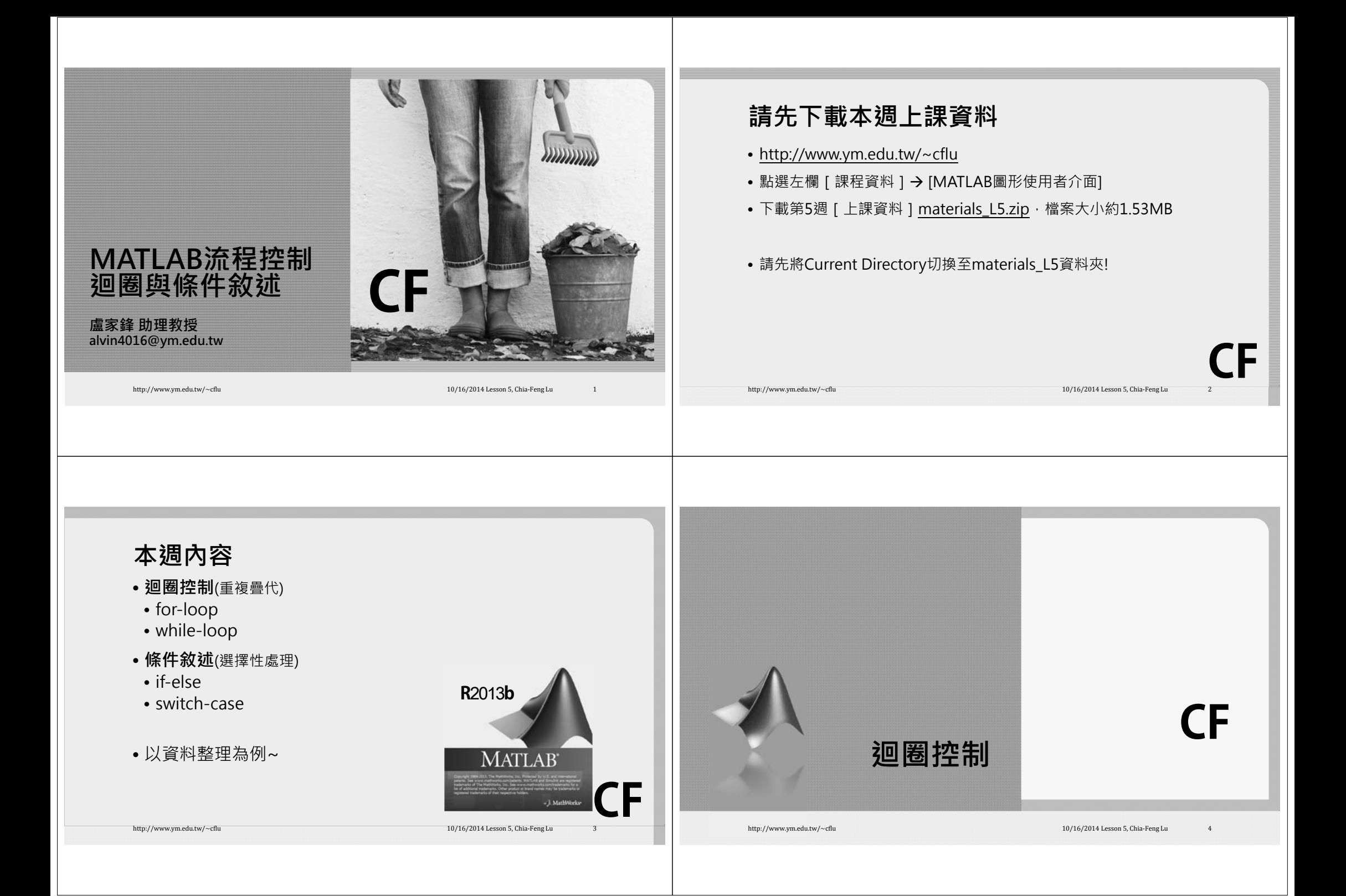

### **Load Dataset 請開啟並執行materials\_L5\LoadDataDir.m**

• Load data from separated folders

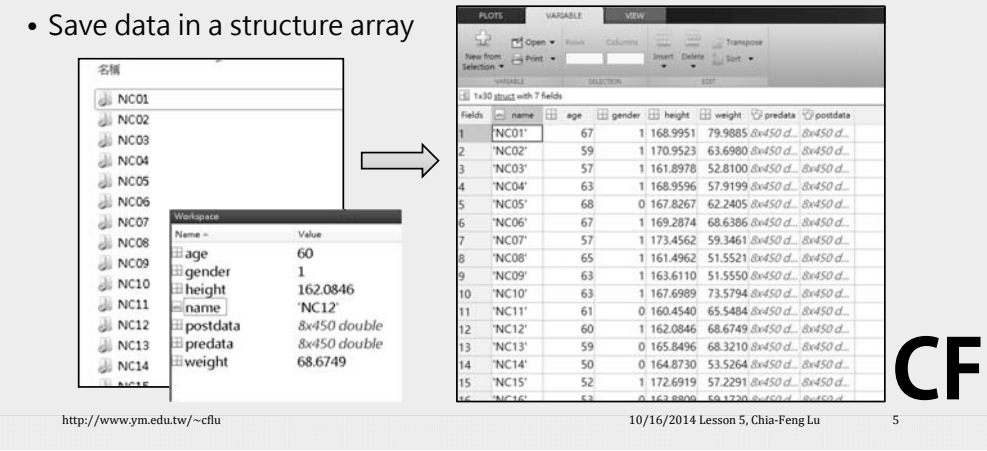

## **Required Commands**

- **Load data in different folders in a similar way**
- for-loop, load, save
- **Access directory information (path, content)**
- dir
- **Construct a structure array**
- for-loop
- Lesson 4 from last week
- http://youtu.be/exUqtOEvLns
- **Useful function**
- eval
- http://www.ym.edu.tw/~cflu 10/16/2014 Lesson 5, Chia‐Feng Lu 6. 2014

**CF**

文辑

A NCO1 NCO<sub>2</sub>

E NCO3

NC04

NCOS

NCO6

NCO7

NCO8

NCO9

 $NCO$ 

 $\Box$  NC11

NC12

NC13

NC14

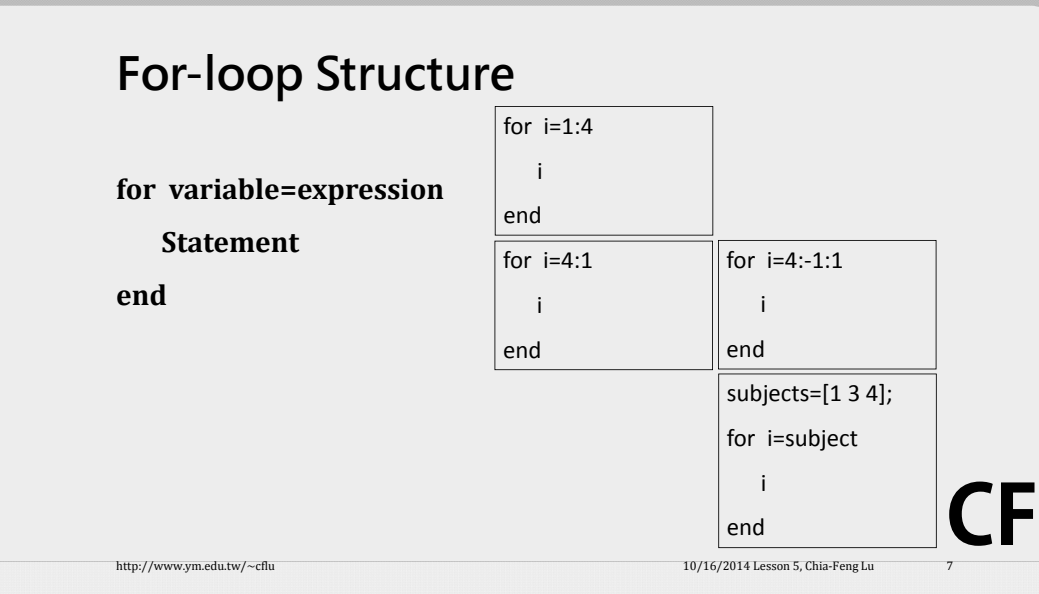

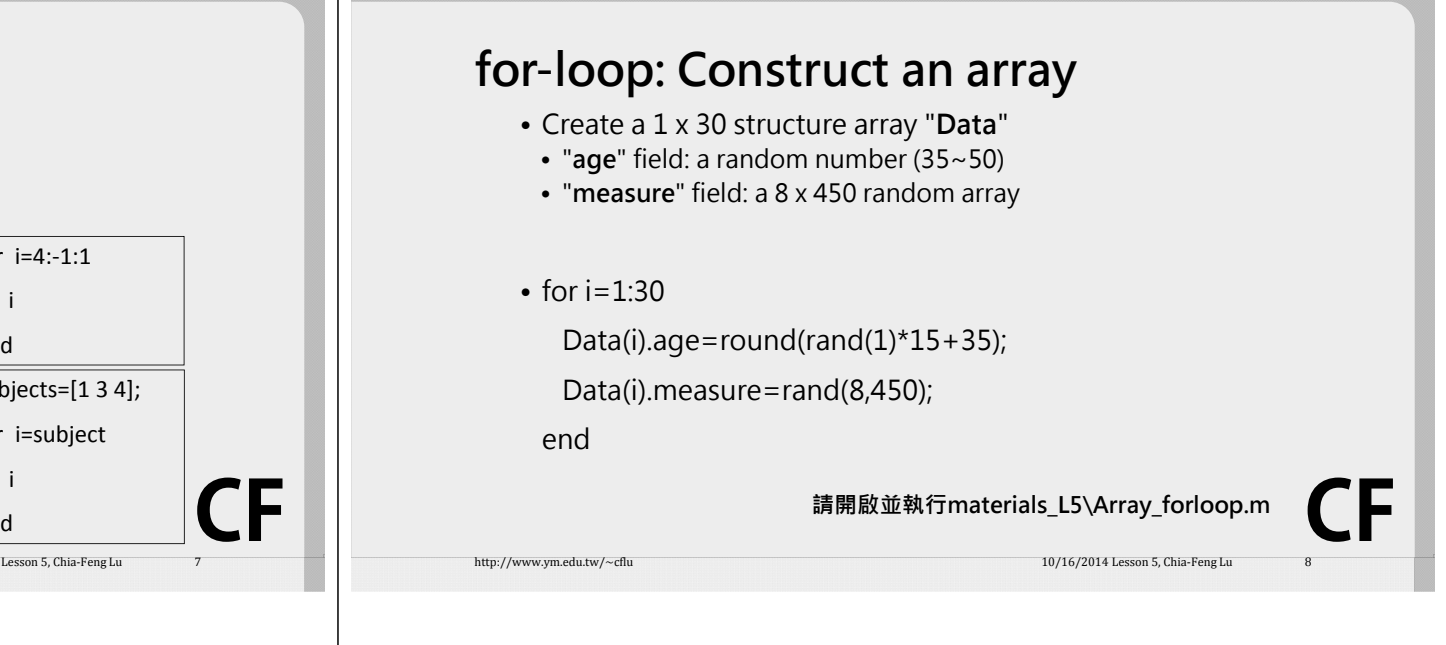

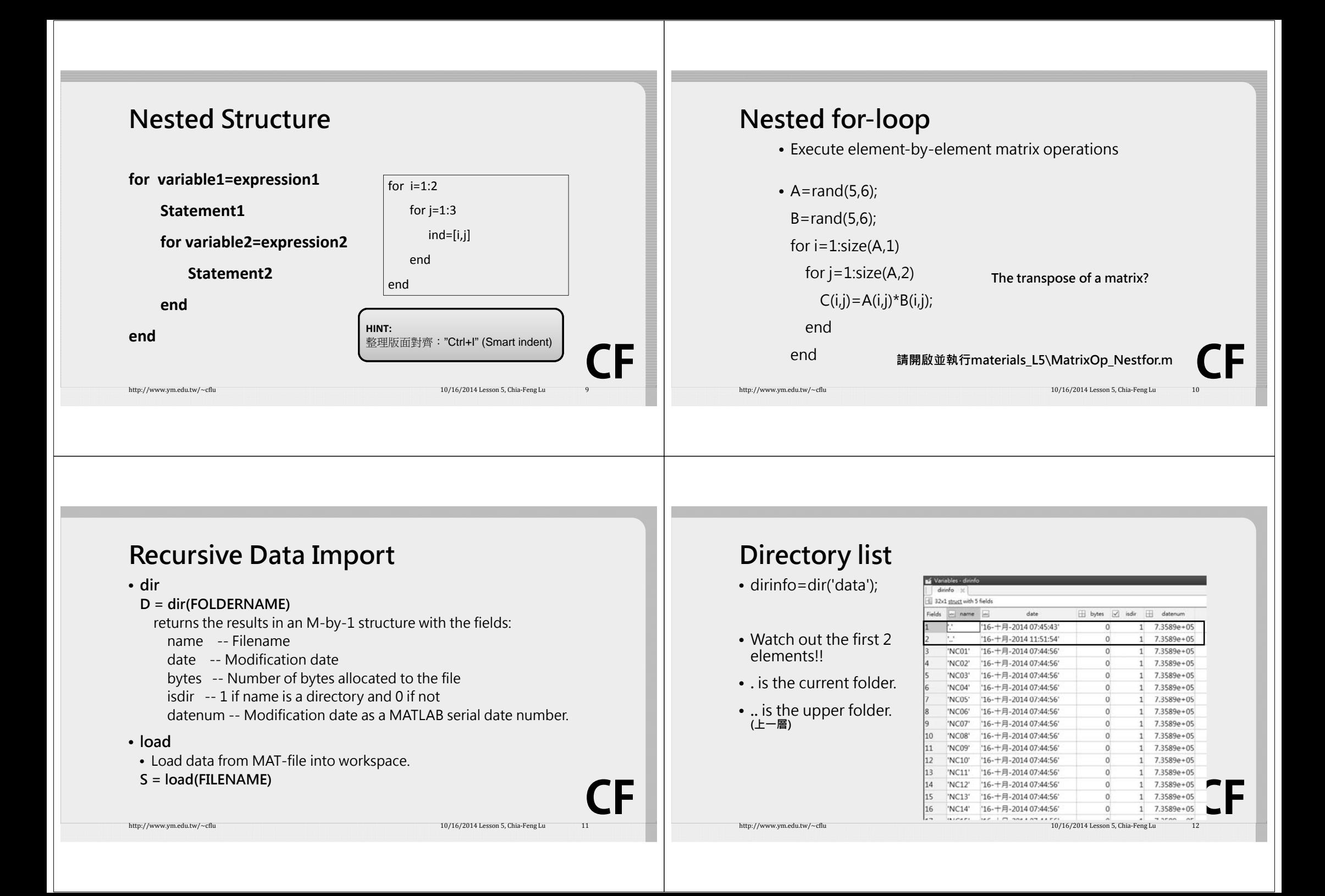

# **Recursive Data Import**

dirname=[pwd filesep 'data']; dirinfo=dir(dirname); dirinfo(1:2)=[]; % remove . and ..

for i=1:length(dirinfo)

load([dirname filesep dirinfo(i).name filesep dirinfo(i).name '.mat']) end

http://www.ym.edu.tw/~cflu 10/16/2014 Lesson 5, Chia‐Feng Lu 13/16/2014 Lesson 5, Chia‐Feng Lu

### **Recursive Data Import**

dirname=[pwd filesep 'data']; dirinfo=dir(dirname); dirinfo(1:2)=[]; % remove . and ..

### for i=1:length(dirinfo)

**CF**

**CF**

load([dirname filesep dirinfo(i).name filesep dirinfo(i).name '.mat']) end

http://www.ym.edu.tw/~cflu 10/16/2014 Lesson 5, Chia‐Feng Lu 14/16/2014 Lesson 5, Chia‐Feng Lu

# **Useful Function - eval**

- **eval**
- Execute string with MATLAB expression.
- **eval(EXPRESSION)**
- Try it..
- $A = rand(2,3)$
- eval('A=rand(2,3)')
- Can you understand **materials\_L5\LoadDataDir.m** now?

http://www.ym.edu.tw/~cflu 10/16/2014 Lesson 5, Chia‐Feng Lu 15/16/2014 Lesson 5, Chia‐Feng Lu

**While-loop Structure**

**while condition**

### **Statement**

#### **end**

**HINT:**Use " $Ctrl + c$ " to interrupt the current work in MATLAB.

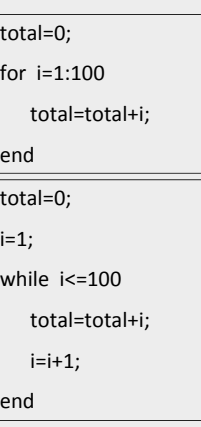

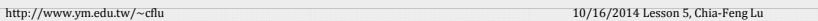

**CF**

**CF**

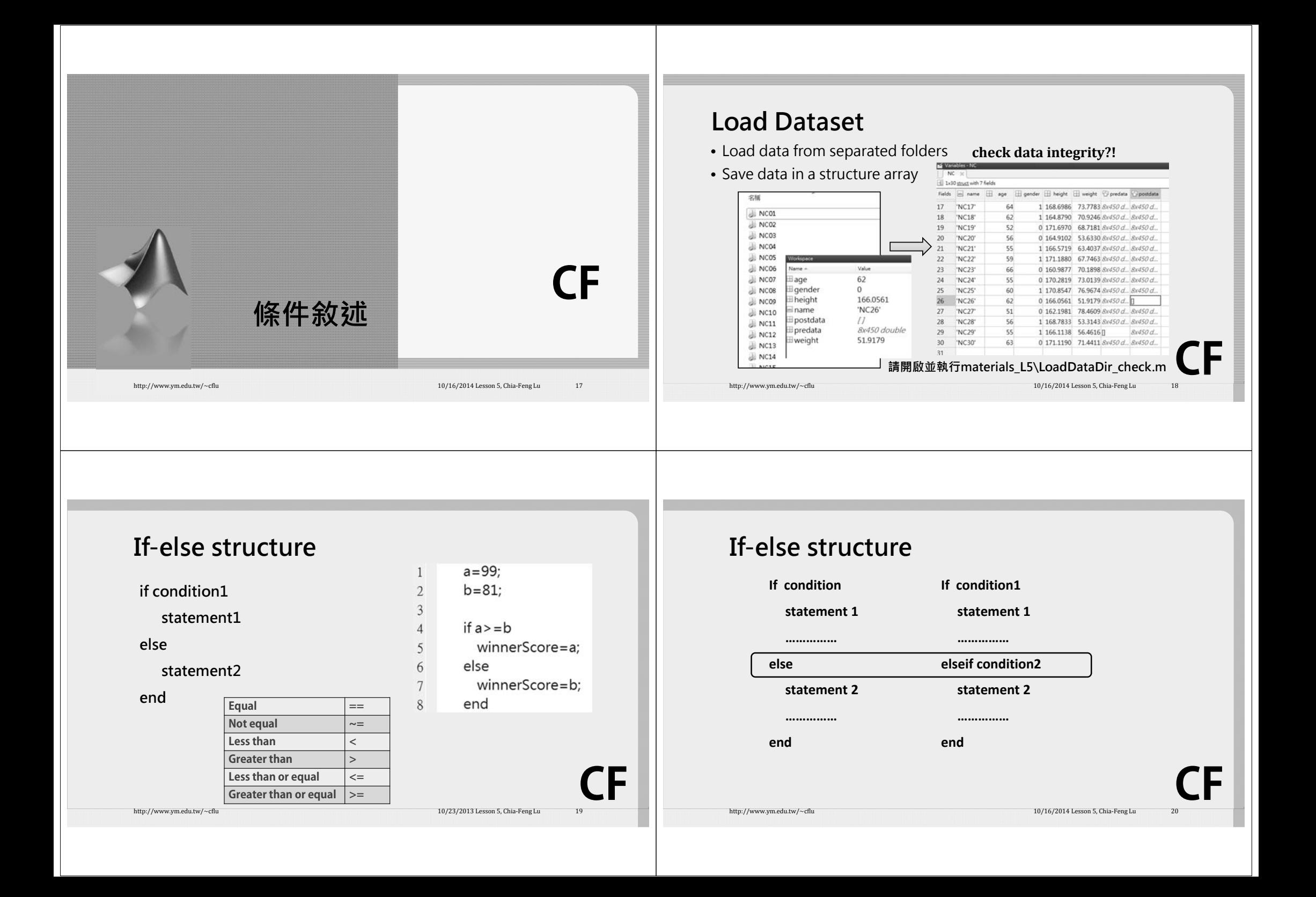

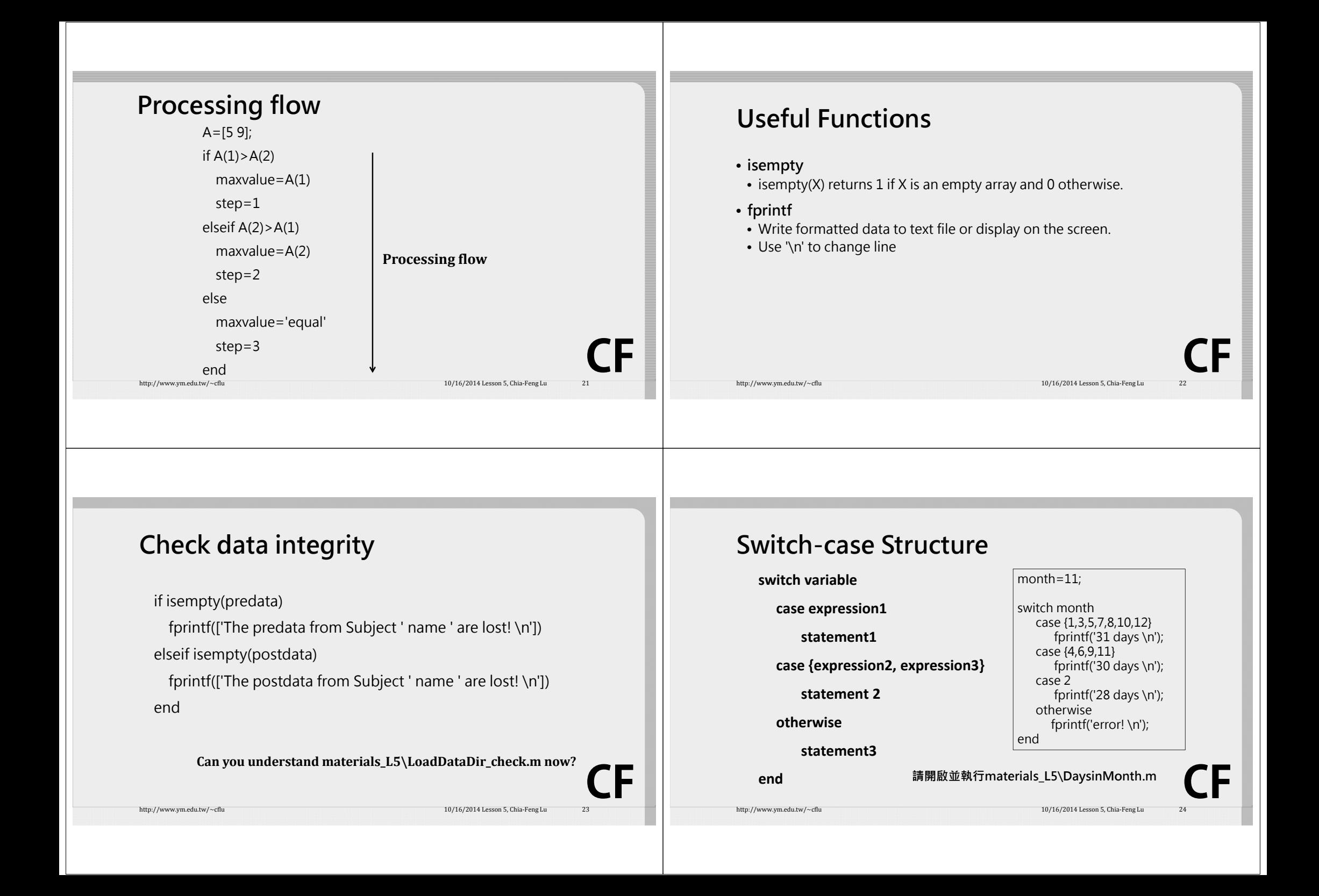

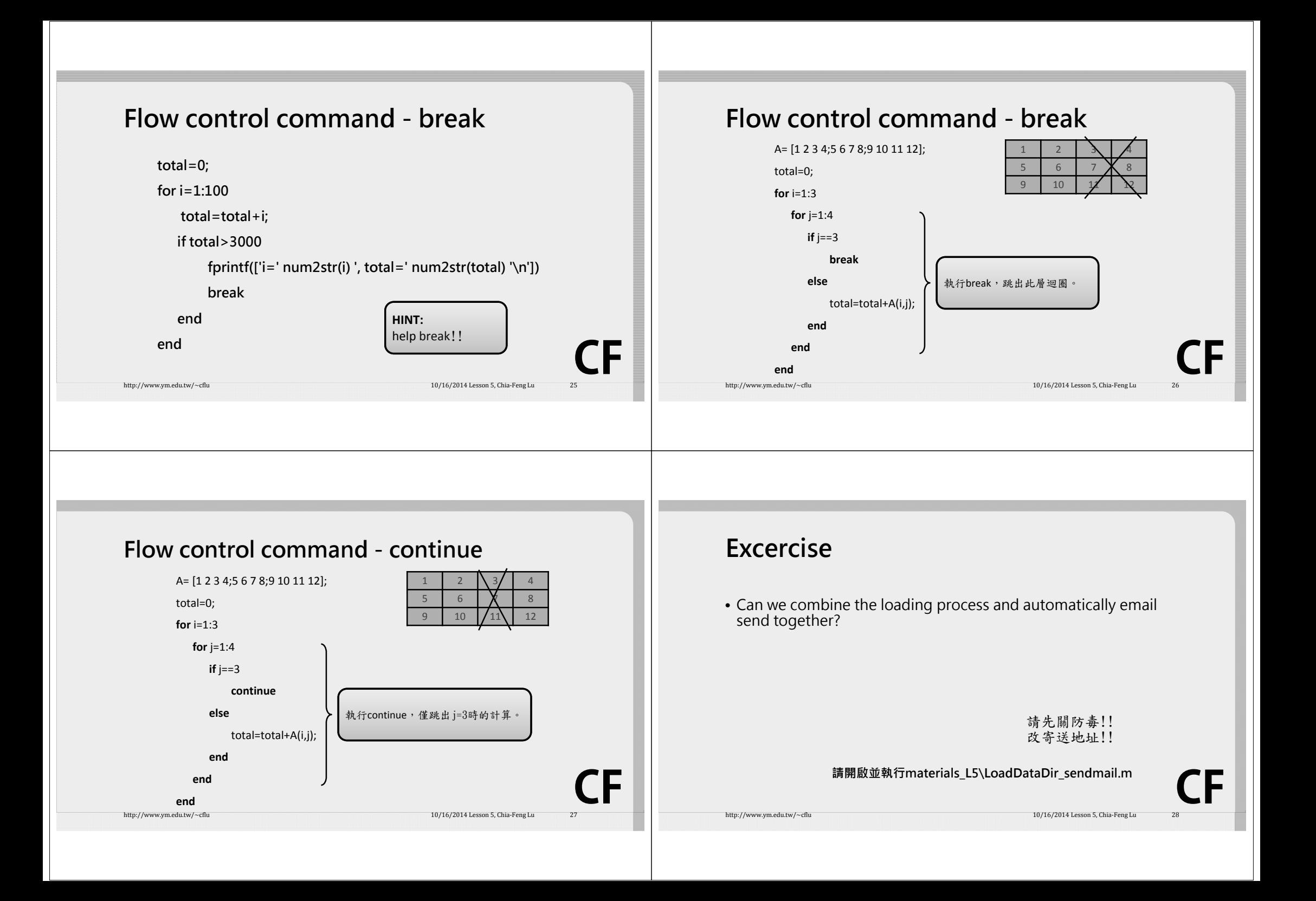

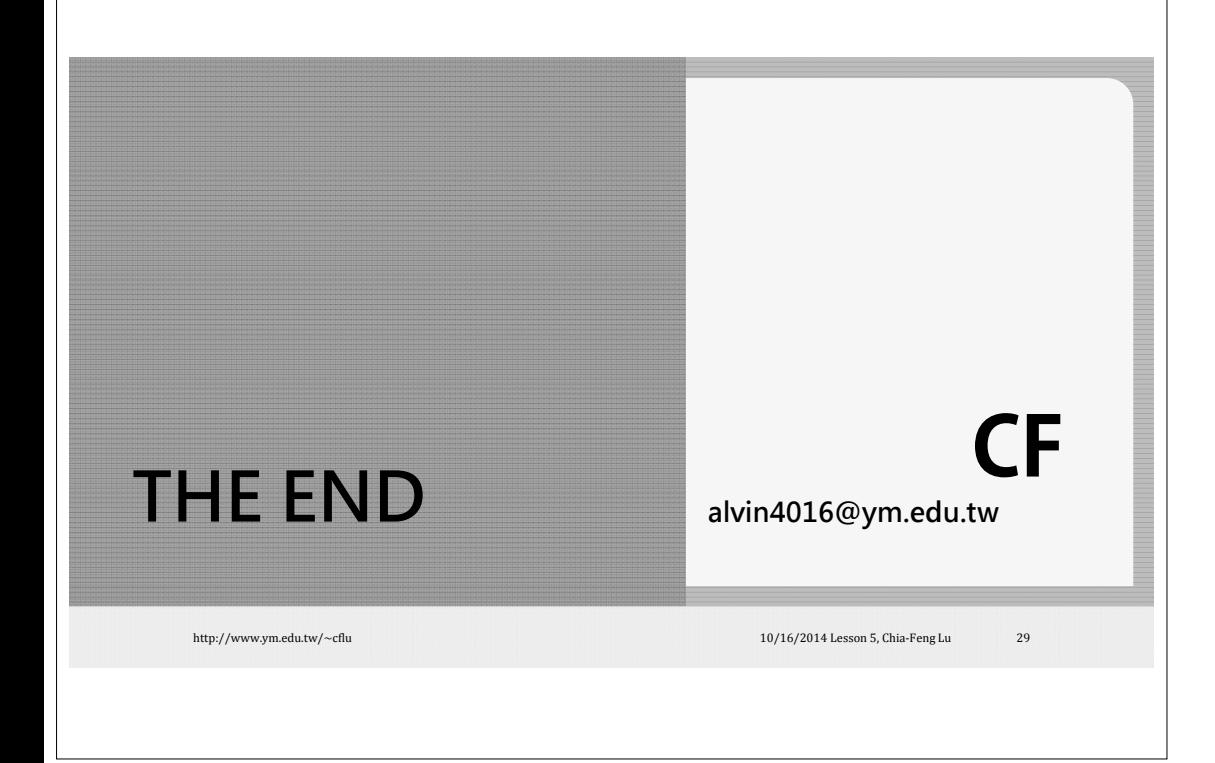